### Připojení mobilního telefonu tschechisch **Modul GSM**

Návod k instalaci a obsluze

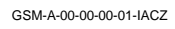

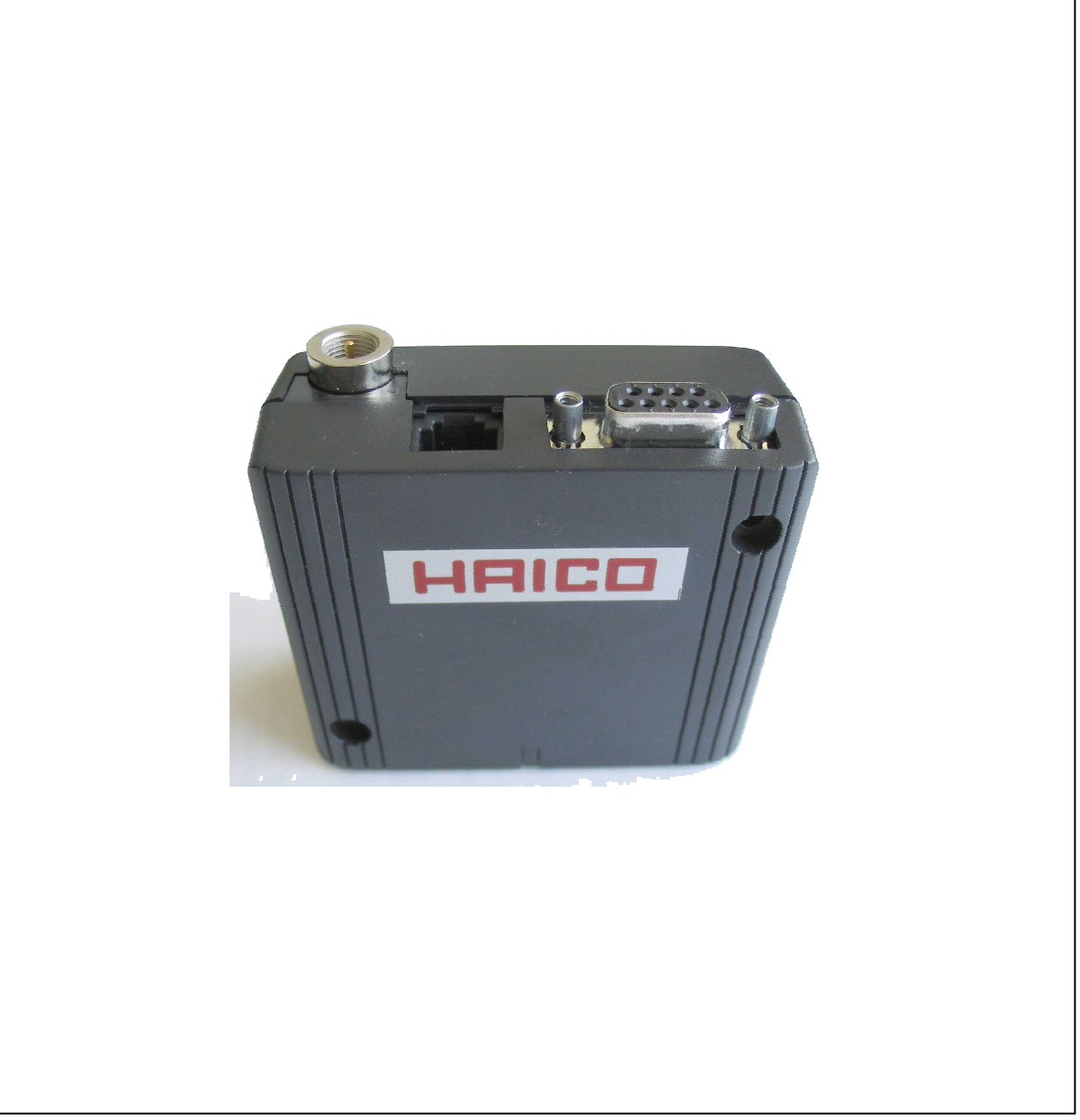

CZ-B36-011-V04-0911

# GUNTAMATIC

#### **Informace k dokumentaci**

Přečtěte si prosím pečlivě tuto dokumentaci.

Obsahuje důležité informace k instalaci, bezpečnosti, obsluze a údržbě Vašeho kotle a měla by Vám sloužit jako příručka.

Snažíme se naše výrobky a podklady trvale zlepšovat. Za upozornění a podněty předem děkujeme.

GUNTAMATIC Heiztechnik GmbH společnost skupiny George Fischera

zastoupená v ČR a SR společností

**ESEL TECHNOLOGIES s.r.o.** 

Kutnohorská 678

281 63 Kostelec nad Černými lesy

**Tel**: +420 777 283 009

**Tel**: +420 321 770 400

**Fax**: +420 321 770 470

**Email**: info@guntamatic.cz

**Web**: www.guntamatic.cz

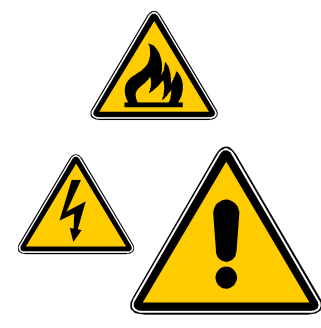

**Upozornění, která byste měli ve vlastním zájmu vždy respektovat, jsou v tomto návodu označena uvedenými piktogramy.** 

Veškerý obsah tohoto dokumentu je vlastnictvím společnosti GUNTAMATIC a tedy chráněn autorským právem. Každé rozmnožování, předávání třetím osobám nebo využití k jiným účelům je bez písemného povolení vlastníka zakázáno.

Tiskové chyby a technické změny vyhrazeny.

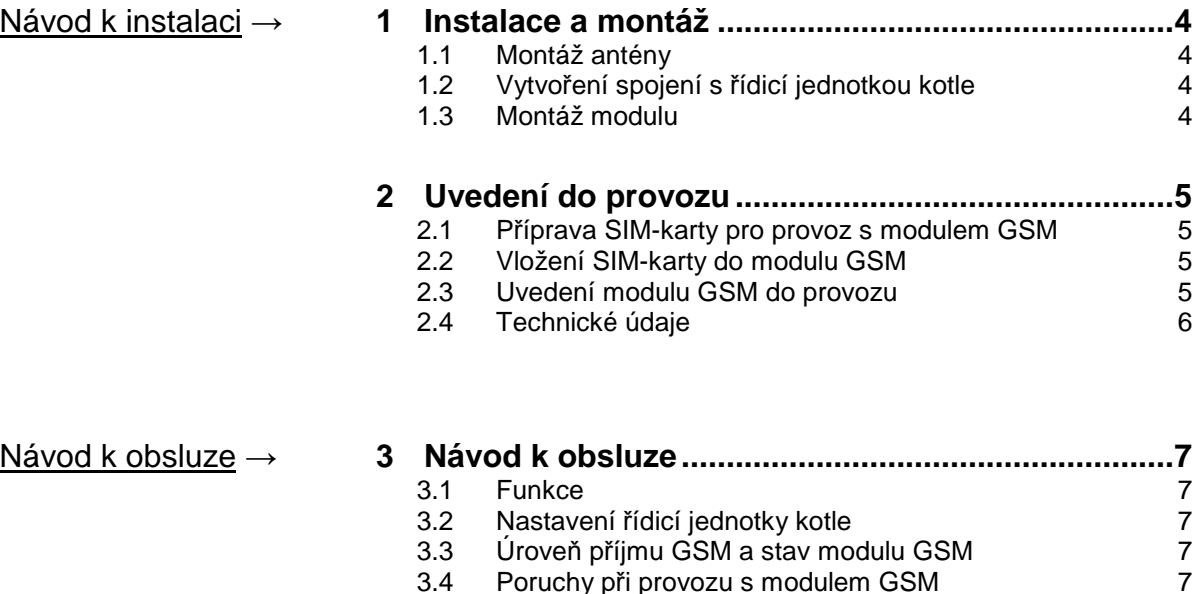

Nastavit topný program kotle

Odsouhlasit poruchy

3.4 Poruchy při provozu s modulem GSM 7 3.5 Povely pro modul GSM<br>3.5.1 Nastavit na kotli nové telefonní číslo provozovatele 8 3.5.1 Nastavit na kotli nové telefonní číslo provozovatele 8<br>3.5.2 Nastavit topný program kotle

3.5.3 Nastavit topný program topného okruhu 9 3.5.4 Vyžádat informaci o topném okruhu 9 3.5.5. Vyžádat informaci o kotli 10 3.5.6 Vyžádat informaci o bojleru<br>3.5.7 Vyžádat informaci o akumulační nádrži 10 3.5.7 Vyžádat informaci o akumulační nádrži<br>3.5.8 Odsouhlasit poruchy 10

#### **1 Instalace a montáž GSM-01-00-00-01-IACZ**

#### **1.1 Montáž antény**

Pro zajištění bezvadného příjmu signálu by měla být poloha antény před její montáží ověřena mobilním telefonem (stejný mobilní operátor jako u vysílacího modulu GSM – zkouška přítomnosti signálu). Anténu je nutné přišroubovat do k tomu určené zdířky.

Připojení antény do modulu GSM:

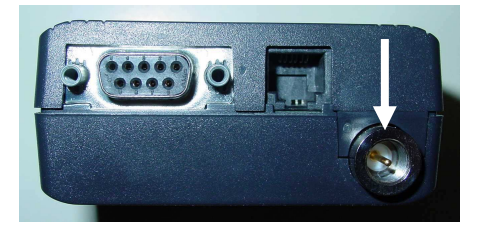

Prodlužovací anténní kabely firma GUNTAMATIC nenabízí, lze je ale koupit v každém dobře zásobeném obchodě se sortimentem elektro!

#### **1.2 Vytvoření spojení s řídicí jednotkou kotle**

Data jsou z řídicí jednotky k vysílacímu modulu GSM přenášena datovým kabelem. U tohoto kabelu připojit konektor RJ45 do řídicí jednotky kotle (připojovací zdířka viz plán el.zapojení kotle) a 9 pinový konektor D-Sub do modulu GSM.

Připojení datového kabelu k modulu GSM:

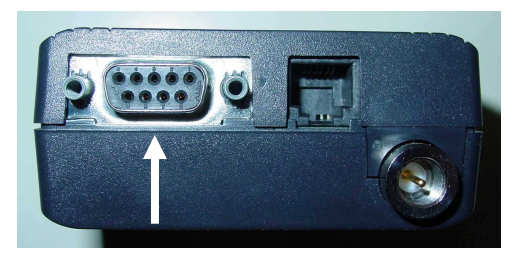

#### **1.3 Montáž modulu**

Modul se např. na kotel instaluje pomocí samolepícího suchého zipu nalepeného na zadní straně modulu a na příslušeném povrchu.

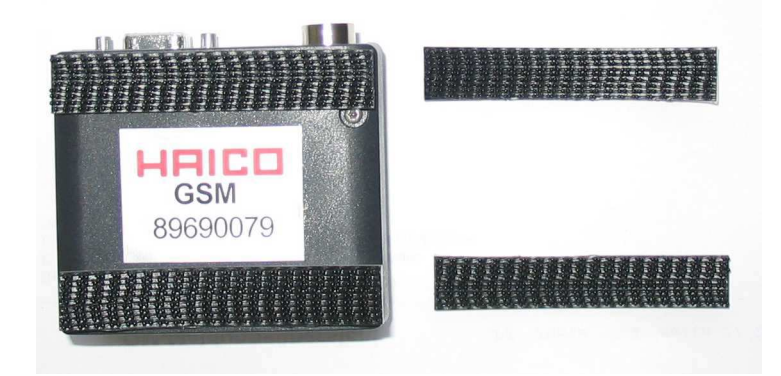

#### **2 Uvedení do provozu CSM-02-00-00-01-IACZ**

#### **2.1 Příprava SIM-karty pro provoz s modulem GSM**

Před vložením SIM-karty do modulu GSM musí být bezpodmínečně vypnuté zabezpečení karty pomocí kódu PIN! To provést provozem v mobilním telefonu. Při nejasnostech kontaktovat provozovatele mobilní radiokomunikační sítě. Je nutné vypnout všechny bezpečnostní funkce tzn. při zapnutí mobilního telefonu se nesmí zobrazit žádný dotaz na kód PIN. Teprve potom lze SIM-kartu použít v modulu GSM.

#### **2.2 Vložení SIM-karty do modulu GSM**

Pro vložení SIM-karty vysunout z modulu držák SIM-karty. K tomu špičatým předmětem zatlačit žluté tlačítko na modulu. SIM-kartu vložit a držák opět zasunout do otvoru.

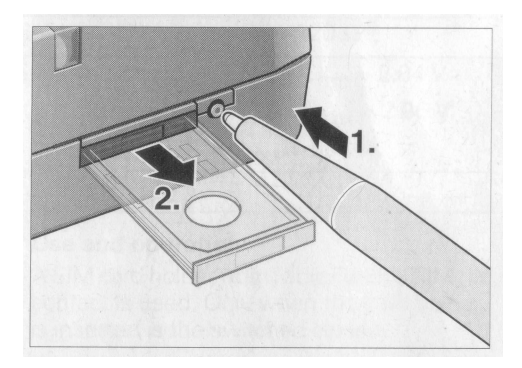

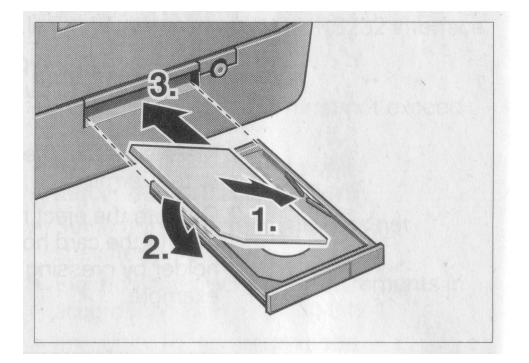

#### **2.3 Uvedení modulu GSM do provozu**

Konektor RJ45 připojit do modulu GSM.

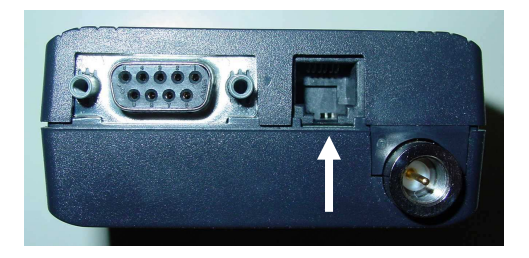

Po připojení napájecího adaptéru do zástrčky musí svítit dioda na adaptéru.

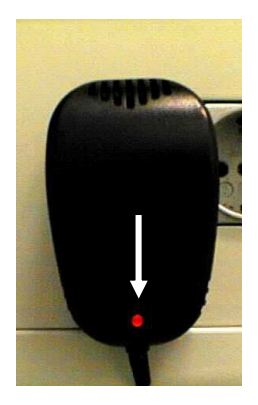

Modul GSM začne hledat mobilní radiokomunikační síť. Hledání je signalizováno pravidelným blikáním LED na modulu GSM v intervalu 2 sekund. Po nalezení sítě a přihlášení modulu se LED rozsvítí krátce již jen každé 4 sekundy.

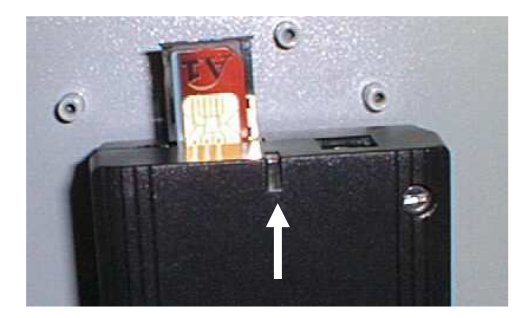

#### **2.4 Technické údaje**

Připojovací síťové napětí: 230 VAC Kmitočet sítě: 50 Hz Rozměry pouzdra terminálu GSM: 65 x 74 x 33 mm Rozhraní Bus: RS232 Radiokomunikační síť:<br>
Radiokomunikační síť:<br>
Radiokomunikační síť:

### **3** Návod k obsluze **Bachara and Structure GSM-03-00-00-01-BACZ**

#### **3.1 Funkce**

Povely jsou odesílány jako SMS, např. z mobilního telefonu do modulu GSM a následně předávány z modulu GSM do řídicí jednotky. Povely lze psát velkými nebo malými písmeny. Na každý povel se zpátky na uložené telefonní číslo provozovatele posílá potvrzení o provedení (SMS).

#### **3.2 Nastavení řídicí jednotky kotle**

Pro provoz s modulem GSM je nutné v servisním menu Nastavení zařízení nastavit parametr "PCmonitoring" na "Modul GSM".

V tomto nastavení se v menu "Nastavení zařízení" navíc zobrazí parametr "GSM tel.číslo". Zde je nutné nastavit telefonní číslo (s předvolbou), na které mají být odesílány zprávy SMS z modulu GSM.

#### **3.3 Úroveň příjmu GSM a stav modulu GSM**

Jestliže je parametr "PC-monitoring" nastaven na "Modul GSM", zobrazují se v detailním menu ukazatele "GSM příjem" a "GSM stav". "GSM příjem" ukazuje úroveň příjmu v procentech; "GSM stav" ukazuje stav modulu GSM.

#### **3.4 Poruchy při provozu s modulem GSM**

Jestliže je parametr "PC-monitoring" nastaven na "Modul GSM" a nelze se spojit s modulem GSM, aktivuje se chybové hlášení " Modul GSM není připojen". V tomto případě je nutné zkontrolovat kabelové propojení mezi modulem GSM a řídicí jednotkou kotle. Dále je nutné zkontrolovat napájení modulu GSM.

Jestliže nelze odeslat krátkou zprávu, např. protože kredit SIM-karty je spotřebován nebo vypadla síť GSM, zobrazí se porucha "Modul GSM chyba přenosu". Toto hlášení zůstane viditelné a nelze jej odsouhlasit, dokud opět nelze poslat krátkou zprávu.

#### **3.5 Povely pro modul GSM**

Pro získání informací o kotli, akumulační nádrži atd. nebo pro provedení změn nastavení je nutné do modulu GSM odeslat jako SMS následující povely.

#### **3.5.1 Nastavit na kotli nové telefonní číslo provozovatele**

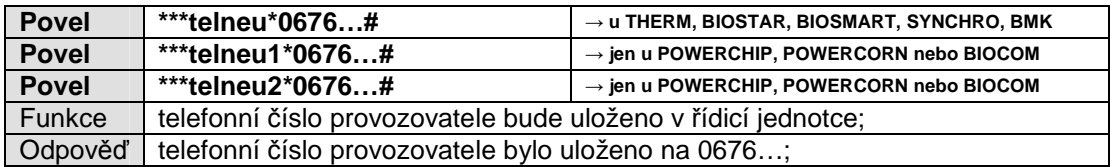

#### **3.5.2 Nastavit topný program kotle**

Pomocí povelů po \*\*\*pr… se na kotli nastavuje požadovaný topný program.

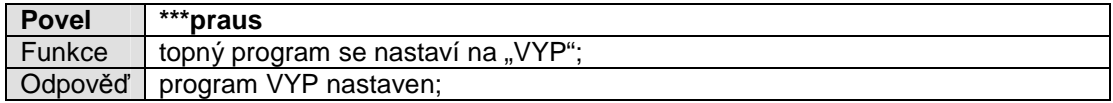

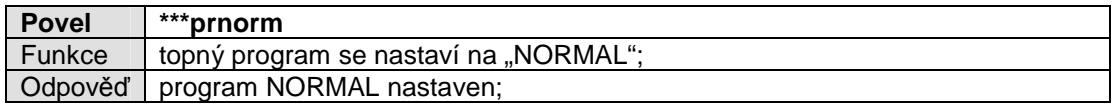

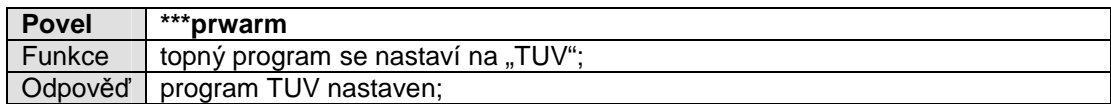

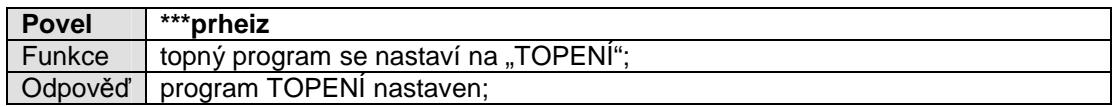

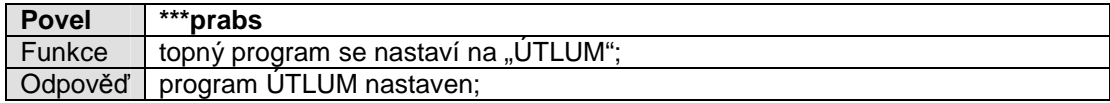

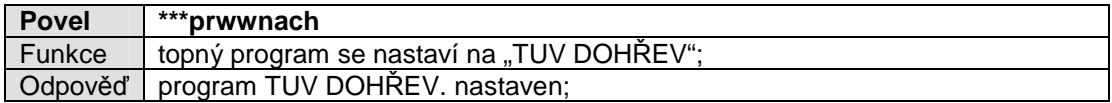

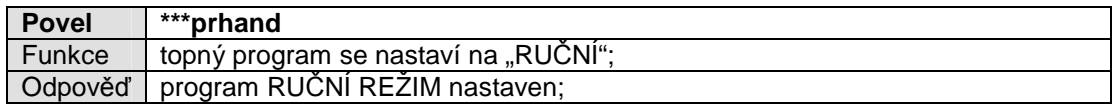

#### **3.5.3 Nastavit topný program topného okruhu**

Pomocí číslice po \*\*\*hk… se zadává číslo topného okruhu (0, 1 nebo 2). Níže jsou uvedeny povely pro topný okruh 1.

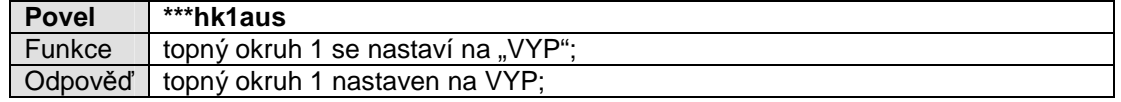

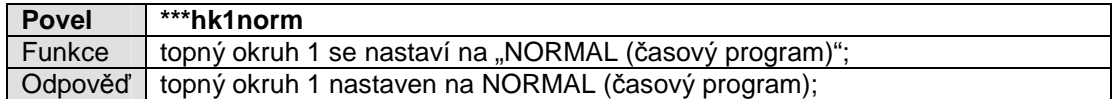

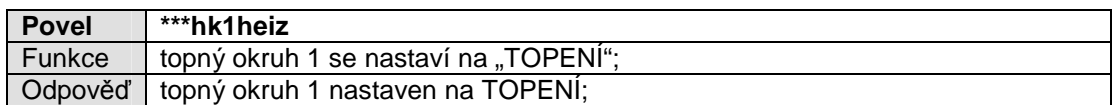

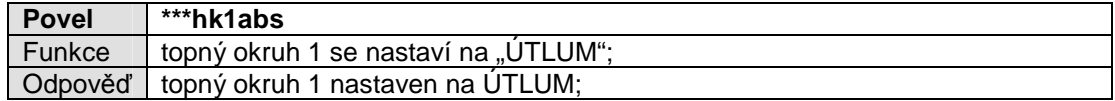

#### **3.5.4 Vyžádat informaci o topném okruhu**

Pomocí povelů po \*\*\*hk… jsou odesílány informace o odpovídajícím topném okruhu. Níže jsou uvedeny povely pro topný okruh 1.

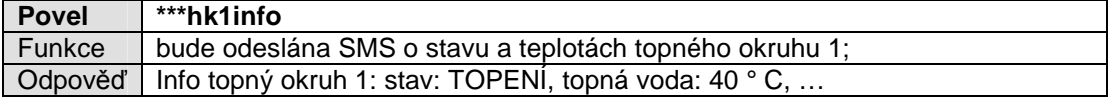

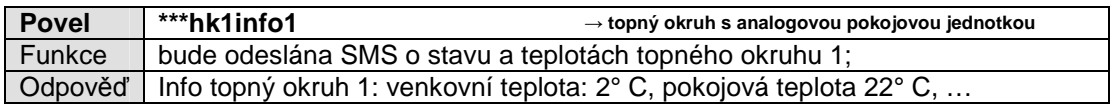

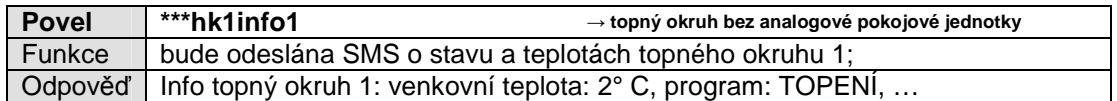

#### **3.5.5 Vyžádat informaci o kotli**

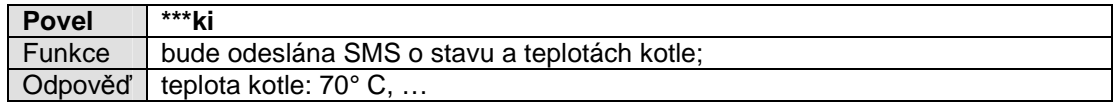

#### **3.5.6 Vyžádat informaci o bojleru**

Pomocí číslice po \*\*\*boi… se zadává číslo bojleru (0, 1 nebo 2). Níže jsou uvedeny povely pro bojler1.

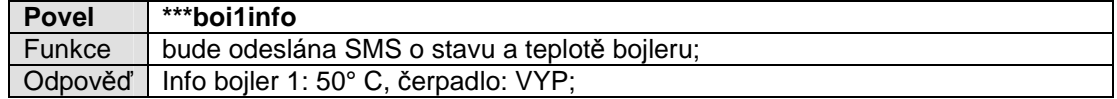

Přídavný boiler:

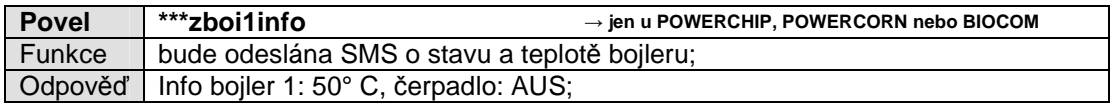

#### **3.5.7 Vyžádat informaci o akumulační nádrži**

Pomocí číslice po \*\*\*puf… se zadává číslo akumulační nádrže (0, 1 nebo 2). Níže jsou uvedeny povely pro akumulační nádrž 1.

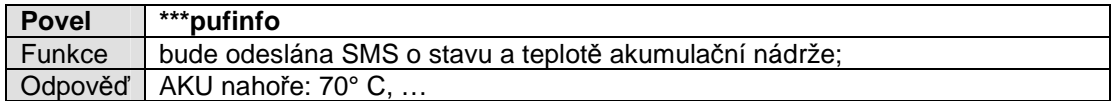

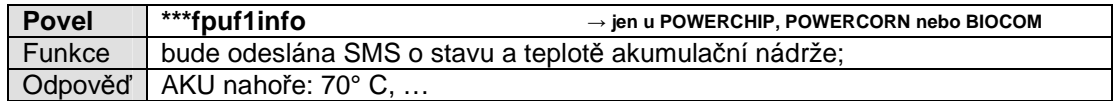

#### **3.5.8 Odsouhlasit poruchy**

Při provozu s modulem GSM se všechna chybová hlášení odesílají jako SMS na mobilní telefon provozovatele. Chybová hlášení je možné odsouhlasit na dálku.

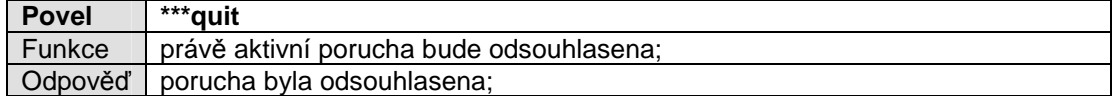

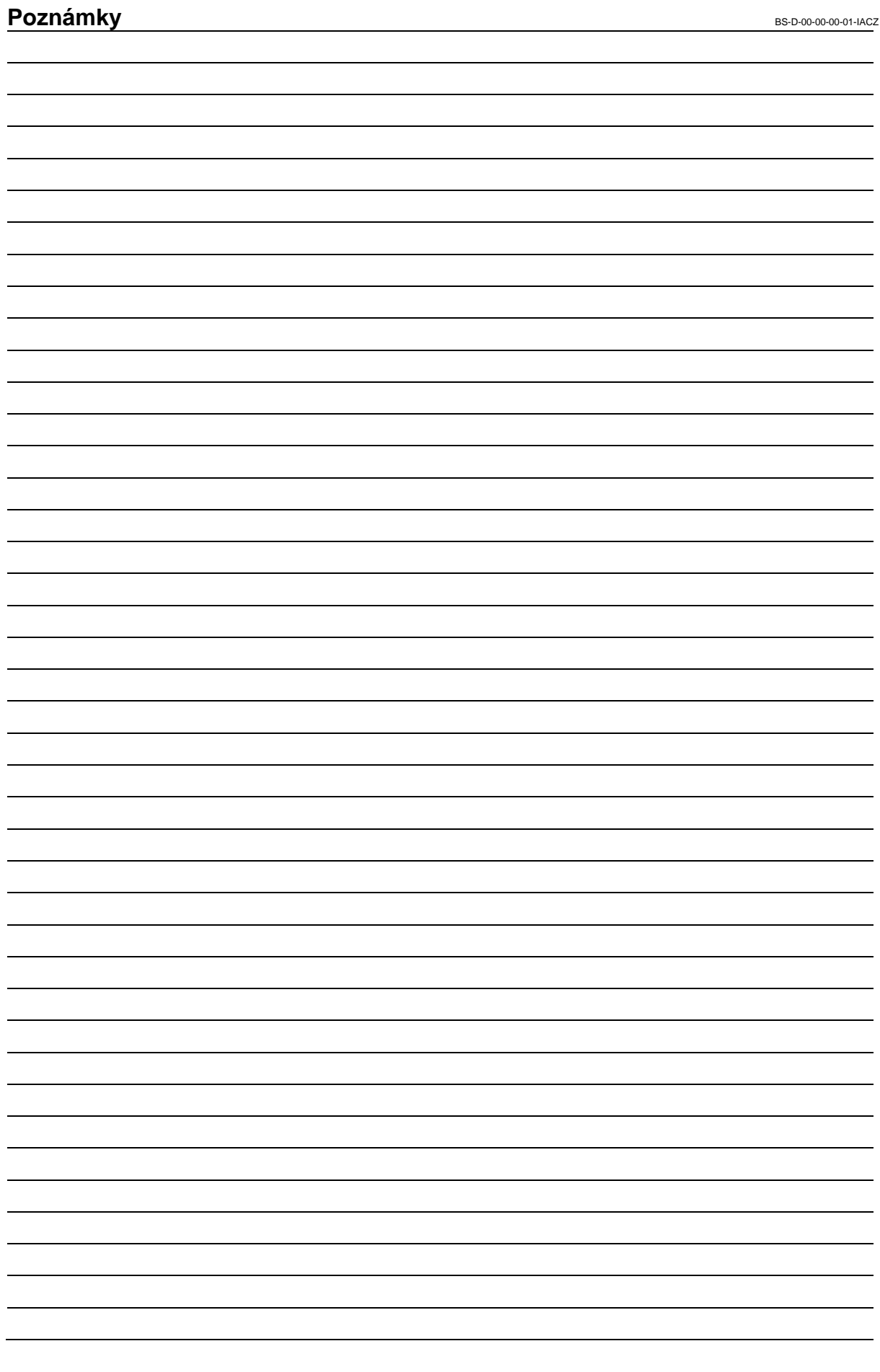

## GUNTAMATIC

GUNTAMATIC Heiztechnik GmbH zastoupená v ČR a SR společností **ESEL TECHNOLOGIES s.r.o.** 

Kutnohorská 678 281 63 Kostelec nad Černými lesy Tel: +420 777 283 009 Tel: +420 321 770 400 Fax: +420 321 770 470 Email: info@guntamatic.cz Web: www.guntamatic.cz